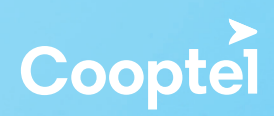

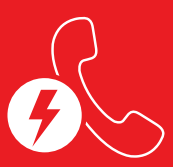

# **GESTIONNAIRE D'APPELS COOPTEL (GAC)**

- Guide d'utilisation -

# **Pour accéder à votre service GAC, composer \*95**

#### Vous entendrez le menu suivant :

- Pour gérer votre fonction *Ne pas déranger*, appuyez sur **1**
- Pour gérer votre fonction de gestion de terminaison des appels, appuyez sur **2**
- Pour entendre ce menu à nouveau appuyez sur **\***

## Note importante

Vous pouvez automatiquement ajouter le dernier numéro qui vous a appelé dans votre liste de numéros bloqués simplement en composant **\*96**.

# **OPTION 1** MODE «NE PAS DÉRANGER»

Dès que vous appuyez sur le 1 au menu principal, vous activez automatiquement votre fonction *Ne pas déranger.*

## Après avoir composé le 1 au menu principal, vous entendrez le sous-menu suivant :

- Votre fonction *Ne pas déranger* est maintenant activé (ou désactivé selon le cas)
- Pour changer votre fonction *Ne pas déranger* à "désactivé" (ou "activé" selon le cas), appuyez sur **1**
- Pour changer votre code de dérogation, appuyez sur **4**
- Pour changer la langue du menu, appuyez sur **5**
- Pour entendre ce menu à nouveau, appuyez sur **\***

#### Note

Votre code de dérogation par défaut est **9182**.

# **OPTION 2** GESTION DE TERMINAISON DES APPELS

# Après avoir composé le 2 au menu principal, vous entendrez le sous-menu suivant :

- Pour ajouter le dernier appelant à votre liste de numéros bloqués, appuyez sur **0**
- Pour ajouter un numéro à votre liste de numéros bloqués, appuyez sur **1**
- Pour débloquer un numéro de votre liste de numéros bloqués, appuyez sur **2**
- Pour débloquer tous les numéros de votre liste de numéros bloqués, appuyez sur **3**
- Pour ajouter un numéro à votre liste de numéros autorisés, appuyez sur **4**
- Pour changer la langue des options du menu, appuyez sur **5**
- Pour activer ce service, appuyez sur **6**
- Pour désactiver ce service, appuyez sur **7**
- Pour bloquer les appelants privés, appuyez sur **8**
- Pour autoriser les appelants privés, appuyez sur **9**
- Pour répéter ces instructions, appuyez sur **\***

# **Fonctionnement de base :**

• Un abonnement au service GAC de Cooptel inclus les fonctions \*95 (pour utiliser les fonctions de gestion du service par téléphone), ainsi que \*96 (pour ajouter automatiquement le dernier numéro entrant à votre liste de numéros bloqués). De plus, votre service peut également être géré sur le portail Web. Consultez le guide complémentaire à celui-ci pour gestion par Internet pour des détails à ce dernier sujet.

• En étant abonné, tous vos appels provenant d'un numéro inconnu du système seront par défaut contestés. Si vous acceptez l'appel, le numéro sera automatiquement ajouté à votre liste de numéros autorisés.

• Si vous activez la fonction *Ne pas déranger*, un appelant peut vous joindre en composant le code de dérogation. Par contre, en cas d'urgence et que l'appelant ne connaît pas votre code de dérogation, il devra demeurer en ligne pour plus de 20 secondes afin que son appel soit acheminé.

# **QUELQUES DÉFINITIONS :**

**Ne pas déranger**: Vous ne recevrez pas d'appels dans les plages horaires spécifiées, sauf si un appelant connaît votre code de dérogation.

**Code de dérogation:** Un code de 4 chiffres permettant à l'appelant de vous joindre, même si vous avez activé la fonction *Ne pas déranger*.

**Appelant privé:** Même si vous avez la fonction d'afficheur sur votre service téléphonique, il est possible pour des appelants de bloquer leur numéro. Vous pouvez ainsi les bloquer sans savoir leur numéro.

#### Autre astuce

Si ce n'est pas déjà fait, Cooptel vous conseille fortement de vous abonner (sans frais) au service de la Liste Nationale de Numéros de Télécommunications Exclus (LNNTE) du CRTC en accédant au site Web suivant: *https://lnnte-dncl.gc.ca/fr* 

Si vous avez besoin d'assistance technique concernant le service du GAC, veuillez joindre notre groupe de soutien technique au 1 866 532-2252. Pour toute autre information complémentaire, veuillez joindre notre service à la clientèle au 1 888 532-2667.

# **ACTIVATION PAR PORTAIL WEB**

# **Pour accéder au portail web, entrez le lien suivant par internet**

https://gestionappels.cooptel.ca/CallManagement/#/main/account

Vous aurez à entrer votre code d'utilisateur et mot de passe pour accéder au système. Le nom d'utilisateur et le mot de passe par défaut seront toujours:

Nom d'utilisateur: # de téléphone complet (sans tiret ni espace) Mot de passe: Vos initiales en majuscule + votre numéro de téléphone complet

Une fois entré dans le système, cliquez sur l'icône **de la suche de la la gauche de la** barre noire supérieure.

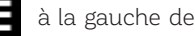

Cela vous présentera 3 options :

# **1-Filtrage des appels**

Vous permet d'ajouter des numéros autorisés et/ou des numéros bloqués

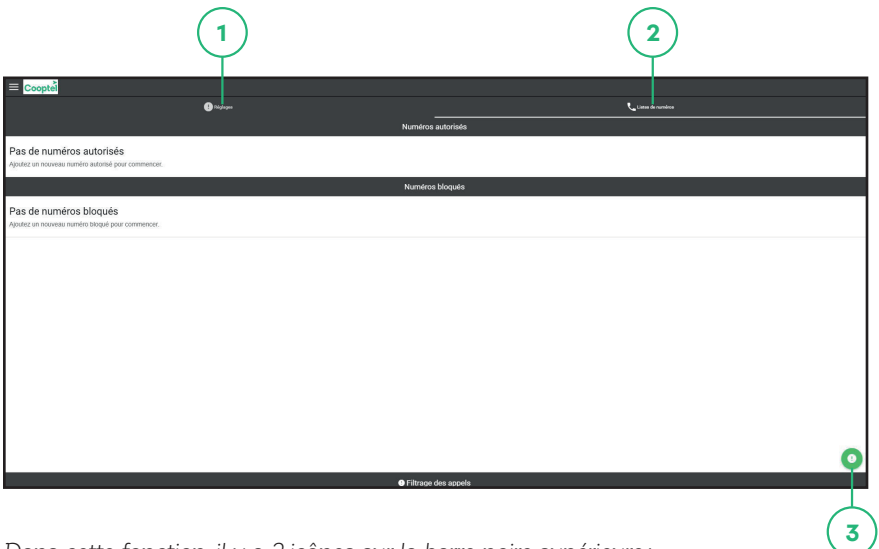

*Dans cette fonction, il y a 2 icônes sur la barre noire supérieure:*

- **1. Réglages:** permet de revenir sur l'écran principal du filtrage d'appels
- **2. Liste de numéros:** confirme la liste de numéros spécifiquement autorisés et/ou bloqués

# **Pour ajouter ou enlever des numéros à votre liste:**

- Aller sur l'onglet **Liste de numéros (2)** puis cliquez sur l'icône **(3)** en bas à droite.
- Pour ajouter un numéro à votre liste de numéros autorisés, appuyez sur **Ajouter un numéro autorisé**
- Pour ajouter un numéro à votre liste de numéros bloqués, appuyez sur **Ajouter un numéro bloqué**
- Pour supprimer un numéro, appuyez sur **Supprimer un numéro**

## **2-Ne pas déranger**

Vous permet de bloquer tous les appels durant des périodes prédéfinis.

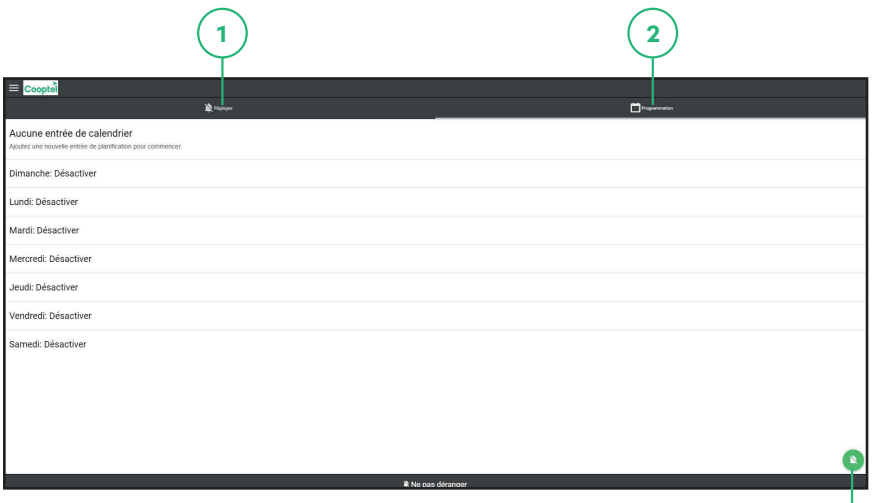

Dans cette fonction, il y a également 2 icônes en haut :

**1. Réglages:** permet de revenir sur l'écran principal de cette fonction

**2. Programmation:** permet de spécifier les plages horaires à laquelle cette fonction s'appliquera

 **3**

# **Pour programmer la plage horaire pour laquelle vous ne voulez plus être dérangé :**

- Aller sur l'onglet **Programmation (2)** puis cliquez sur l'icône **(3)** en bas à droite.
- Pour ajouter une plage horaire à une journée, appuyez sur **Modifier un jour**
- Pour effacer toute plage horaire, appuyez sur **Désactiver un jour**

Note: Vous pouvez seulement programmer une plage horaire par jour.

# **3-Compte**

Vous permet de changer la langue, le mot de passe ou de vous déconnecter de la plateforme

#### Autre astuce

Si ce n'est pas déjà fait, Cooptel vous conseille fortement de vous abonner (sans frais) au service de la Liste Nationale de Numéros de Télécommunications Exclus (LNNTE) du CRTC en accédant au site Web suivant: *https://lnnte-dncl.gc.ca/fr* 

Si vous avez besoin d'assistance technique concernant le service du GAC, veuillez joindre notre groupe de soutien technique au 1 866 532-2252. Pour toute autre information complémentaire, veuillez joindre notre service à la clientèle au 1 888 532-2667.

# **POUR NOUS JOINDRE**

# **Service à la clientèle**

450 532-2667 (COOP) 1 888 532-2667 (COOP) solutions@Cooptel.qc.ca

#### **Heures d'ouverture**

Lundi au mercredi de 8h30 à 17h Jeudi au vendredi de 8h30 à 18h Le samedi de 9h à 17h

# **Soutien technique**

450 532-3141 1 866 532-2252 support@Cooptel.qc.ca

#### **Heures d'ouverture**

Lundi au vendredi de 8h à 21h Samedi et dimanche de 9h à 21h (sauf le 25 décembre et le 1er janvier)

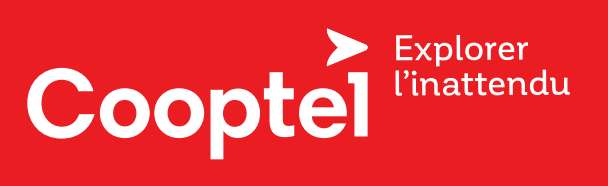